# **CVMFS-unpacked**

/cvmfs/unpacked.cern.ch

#### **CVMFS Repo for storing containers**

- Store containers content (docker layers) already **unpacked**
	- Hence the name of the repository unpacked.cern.ch
- Do NOT store the layers as blob file (tar files)
	- This would make it pointless to store them into CVMFS
- Store the respectively singularity images as well

### **Disclaimer: Work in progress**

- Prototype working on a "modern" OS (CC7)
- CERN CVMFS service provides older OS (SLC6) that requires additional work
- The more feedback the better, especially now in the early stages

### **Follow the OSG model (singulary.opensciencegrid.com)**

- One file to declare what we want into the repository (recipe file)
- File parsed by an utility that transfer informations in an internal database
- Daemon keeps looping into the internal database
	- Add missing images into the repository
	- Update images that are already in the repo
- Error handling
	- Continue running
	- Retry, later, on network errors
- What to delete? When?
	- Open question
	- We can apply different policies

#### **The Daemon**

- Available on github
- <https://github.com/cvmfs/docker-graphdriver/tree/devel/daemon>
- Big Readme with all the concepts
	- If something is not clear, please let me know.
- Each command has a brief explanation of the command itself and of the available options
- Compile with `make`
- Any feedback is welcome

#### **The Daemon Workflow**

- Look into each image on the wishlist (internal database)
- Download the manifest from the registry (docker hub or gitlab or others)
- Check, in the internal database, if the image is already being converted
- If it is move on to the next
- If it is not start the conversion
	- Download each layer
	- Ingest the layers into CVMFS
	- Create the singularity image (flatten layers)
	- Move the singularity image into CVMFS
	- Publish the thin image on the docker registry

● YAML file

#### ● YAML file

version: 1

user: smosciat

cvmfs\_repo: unpacked.cern.ch

output format: '\$(scheme)://registry.gitlab.cern.ch/thin/\$(image)'

input:

- 'https://registry.hub.docker.com/library/fedora:latest'
- 'https://registry.hub.docker.com/library/debian:stable'

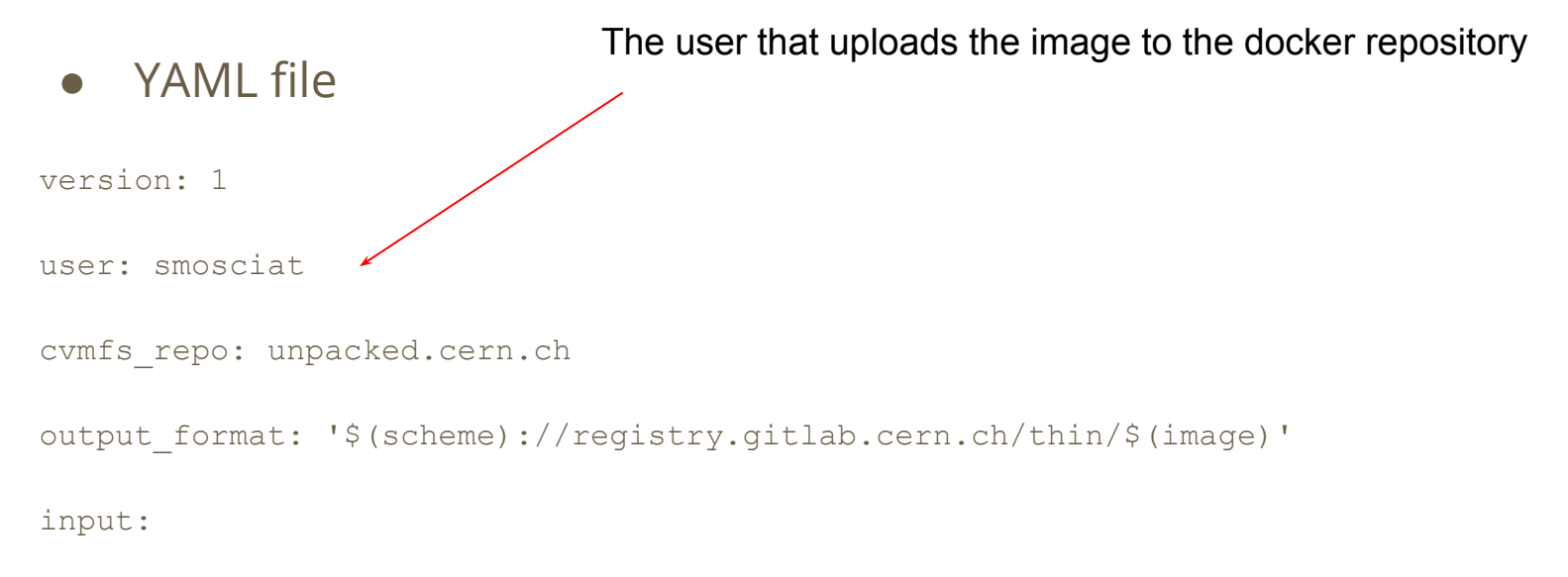

- 'https://registry.hub.docker.com/library/fedora:latest'
- 'https://registry.hub.docker.com/library/debian:stable'

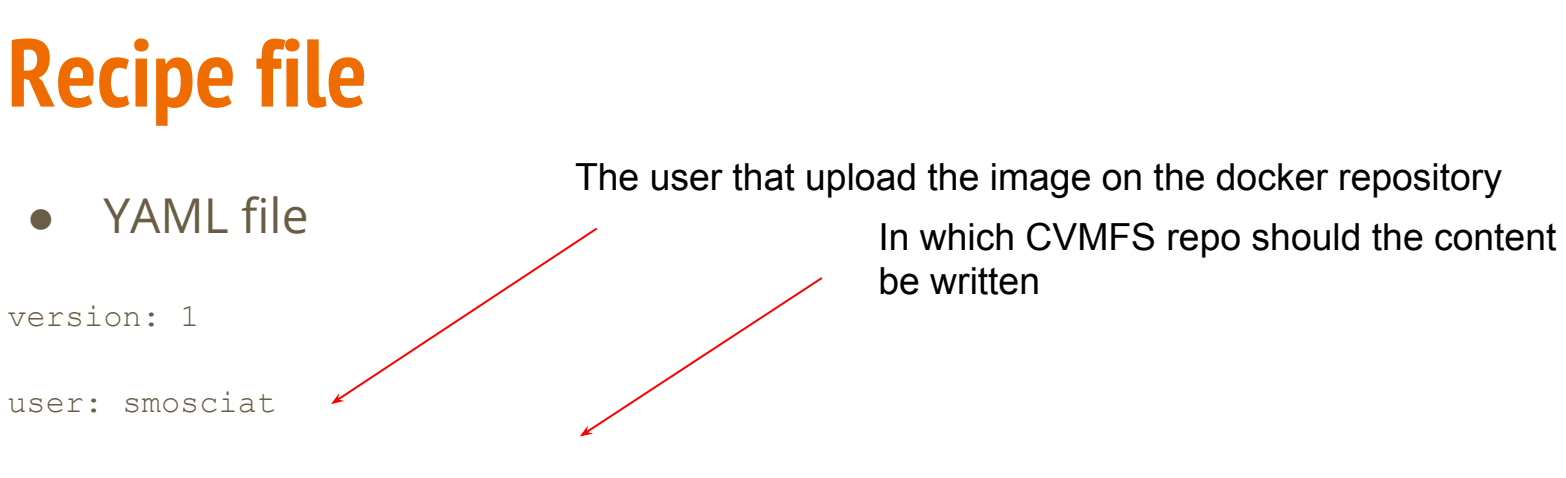

cvmfs\_repo: unpacked.cern.ch

```
output format: '$(scheme)://registry.gitlab.cern.ch/thin/$(image)'
```
input:

- 'https://registry.hub.docker.com/library/fedora:latest'
- 'https://registry.hub.docker.com/library/debian:stable'

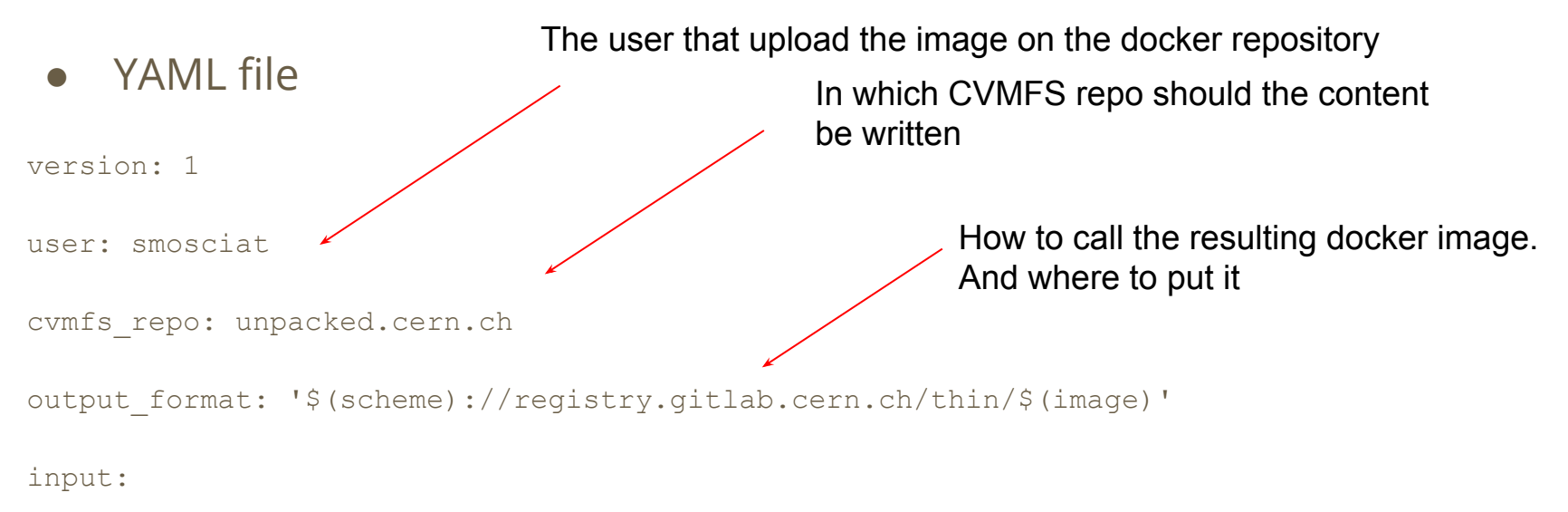

- 'https://registry.hub.docker.com/library/fedora:latest'
- 'https://registry.hub.docker.com/library/debian:stable'

#### **Recipe file** YAML file version: 1 user: smosciat cvmfs\_repo: unpacked.cern.ch output format: '\$(scheme)://registry.gitlab.cern.ch/thin/\$(image)' input: In which CVMFS repo should the content be written How to call the resulting docker image. And where to put it The user that upload the image on the docker repository

- 'https://registry.hub.docker.com/library/fedora:latest'

Which images convert

- 'https://registry.hub.docker.com/library/debian:stable'

#### **Repository structure**

- Two directories of interest
	- /cvmfs/unpacked.cern.ch/.layers/
	- /cvmfs/unpacked.cern.ch/.singularity/
- .layers
	- Stores the layers of each docker image
	- The layer `abcd...` is stored in the directory `/.layers/abcd…`
- .singularity
	- Stores the complete singularity image
	- Path follows the name of the docker images
		- Start with repository
		- Dockern name
		- Tag

#### **Repository structure**

● .layers unpacked.cern.ch

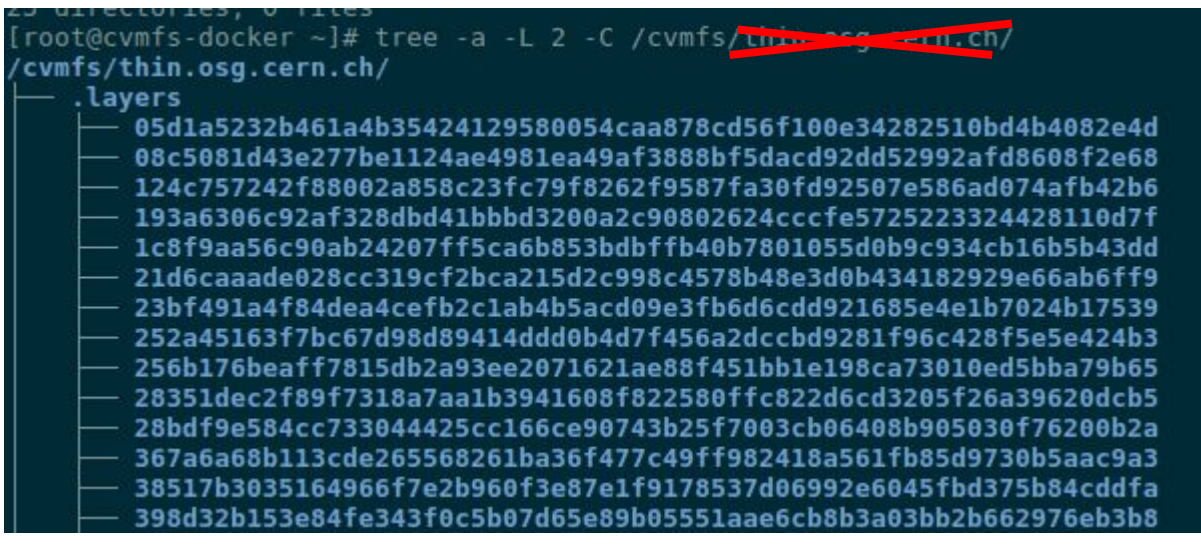

#### **Repository structure**

unpacked.cern.ch

● .singularity

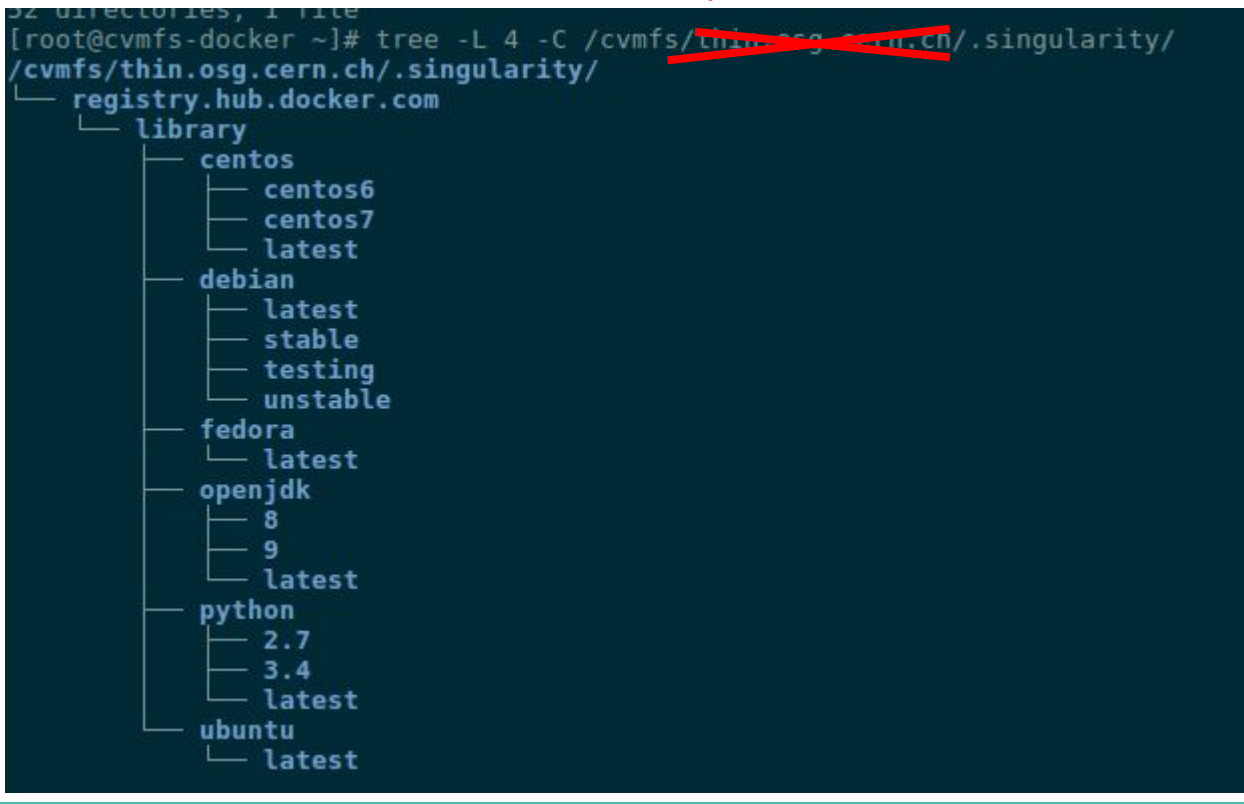

#### **Open question about the repository structure**

● Use `.singularity` or `.flat`?

#### **Open question about the repository structure**

- **Create this** 
	- unpacked.cern.ch/registry.hub.docker.com/library/centos/latest
- As symlink to
	- unpacked.cern.ch/.flat/\$(Unique Flat Layer Hash)

#### **Open question about the repository structure**

- Add `singularity` in the name
	- unpacked.cern.ch/registry.hub.docker.com/library/centos/
- Into
	- unpacked.cern.ch/singularity/registry.hub.docker.com/library/centos/

**Thanks!**